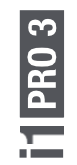

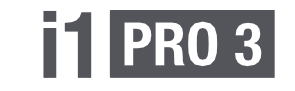

### X-x-rite PANTONE®

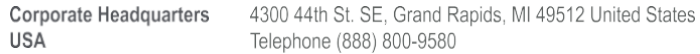

X-Rite Europe GmbH Althardstrasse 70, Regensdorf, 8105 Switzerland Telephone +800 700 300 01

**PANTONE®** X<sub>xrite</sub>

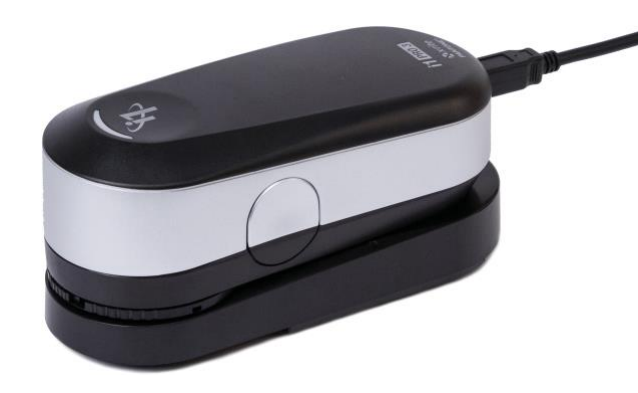

X-x-rite PANTONE®

### **Prohlášení CE**

Společnost X-Rite, Incorporated, tímto prohlašuje, že toto zařízení je v souladu se základními požadavky a dalšími příslušnými ustanoveními směrnice (směrnic) EMC 2014/30/EU, LVD 2014/35/ES a RoHS EU 2015/863.

#### **OZNÁMENÍ FEDERÁLNÍ KOMUNIKAČNÍ KOMISE**

POZNÁMKA: Toto zařízení bylo testováno a vyhovuje limitům pro digitální zařízení třídy B podle části 15 pravidel FCC. Tyto limity jsou navrženy tak, aby poskytovaly přiměřenou ochranu proti škodlivému rušení v obytné instalaci. Toto zařízení generuje, využívá a může vyzařovat vysokofrekvenční energii, a pokud není instalováno a používáno v souladu s pokyny, může způsobit škodlivé rušení rádiových komunikací. Neexistuje však žádná záruka, že v konkrétní instalaci k rušení nedojde. Pokud toto zařízení způsobuje škodlivé rušení rozhlasového nebo televizního příjmu, což lze zjistit vypnutím a zapnutím zařízení, doporučujeme uživateli, aby se pokusil rušení odstranit jedním nebo více z následujících opatření:

- Přesměrujte nebo přemístěte přijímací anténu.
- Zvětšete vzdálenost mezi zařízením a přijímačem.
- Připojte zařízení do zásuvky v jiném obvodu, než ke kterému je připojen přijímač.
- Poraďte se s prodejcem nebo zkušeným radiotelevizním technikem.

#### **PROHLÁŠENÍ O SHODĚ S PŘEDPISY INDUSTRY CANADA**

Tento digitální přístroj třídy B odpovídá kanadské normě ICES-003. Cet appareil numérique de la classe B est conforme à la norme NMB-003 du Canada.

POZNÁMKA: Kabel rozhraní USB dodávaný s tímto zařízením musí být použit, aby byla zachována shoda s požadovanými požadavky na označení CE, pravidly FCC část 15 a kanadskou ICES-003.

#### **INFORMACE O VYBAVENÍ**

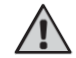

Používání tohoto zařízení jiným způsobem, než určila společnost X-Rite, Incorporated, může narušit integritu konstrukce a stát se nebezpečným.

VAROVÁNÍ: Tento přístroj není určen pro použití ve výbušném prostředí.

Pokud je tento výrobek používán způsobem, který není uveden v návodu, může dojít k narušení bezpečnostní ochrany poskytované zařízením nebo k jeho nefunkčnosti.

# **Uživatelská příručka CS**

### **Obsah**

4

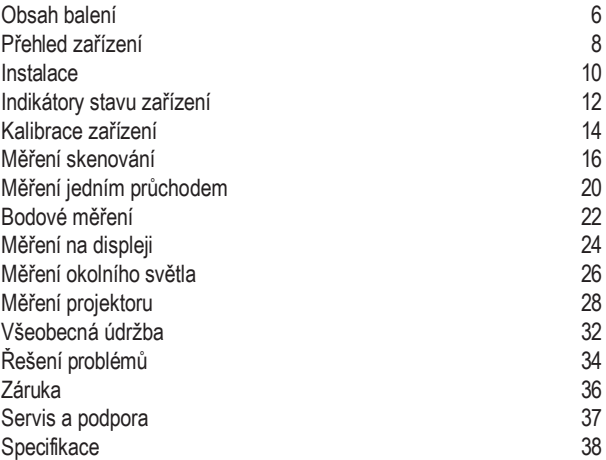

# **Obsah balení CS**

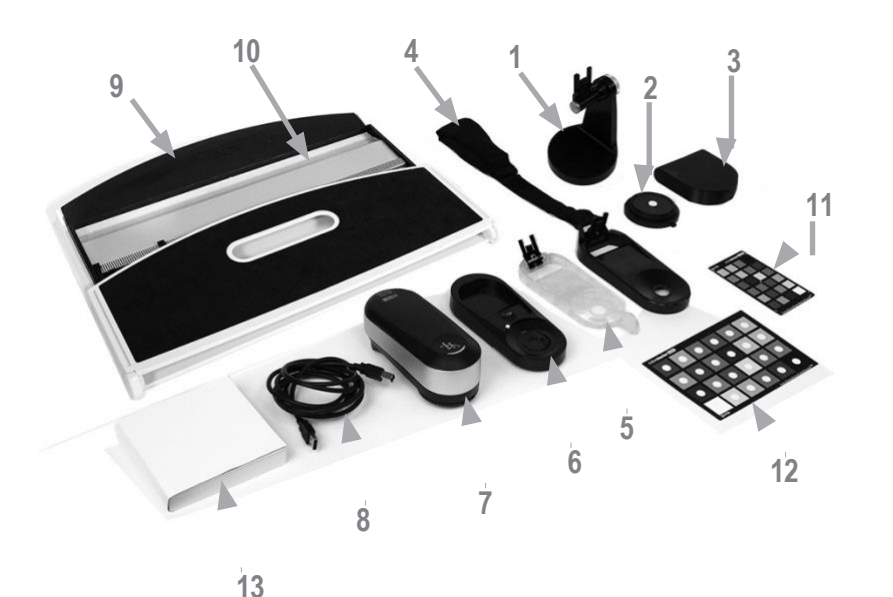

- 1. Držák stativu (volitelný)
- 2. Hlava pro měření okolního světla (volitelně)
- 3. Pouzdro na měřicí hlavu okolního světla (volitelné)
- 4. Držák displeje
- 5. Cíl umístění
- 6. Kalibrační deska
- 7. Zařízení i1Pro 3
- 8. Kabel USB
- 9. Podkladová deska (volitelně)
- 10. Pravítko (volitelné)
- 11. ColorChecker Proof (volitelné)
- 12. ColorChecker Classic (volitelné)
- 13. Uživatelská příručka
- 14. Certifikát o provedení (není zobrazen)
- 15. Přepravní pouzdro (není zobrazeno)

# **Přehled zařízení CZ**

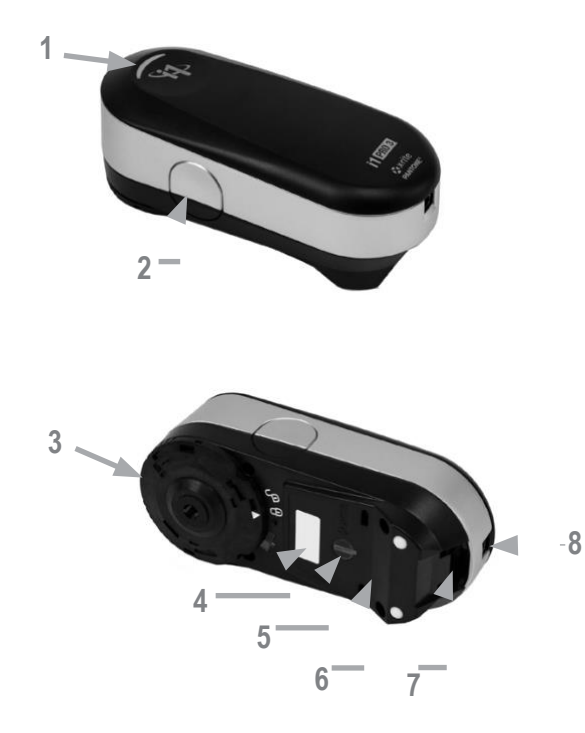

- 1. Indikátor stavu
- **2.** Tlačítko měření
- **3.** Omezující clona
- **4.** Typový štítek se sériovým číslem
- **5.** Snímač polohy
- **6.** Referenční mezera pro montáž pravítka
- **7.** Montážní rozhraní pro příslušenství
- **8.** Port konektoru USB

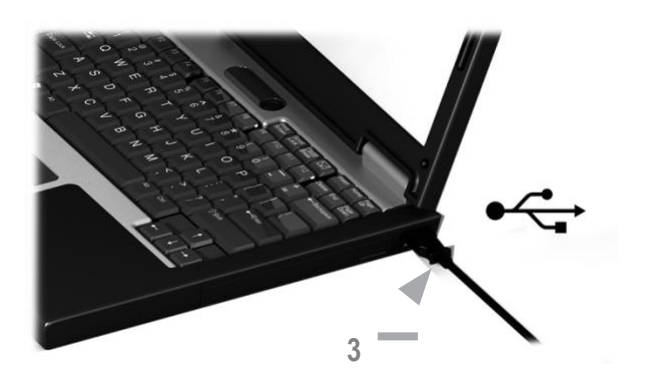

Než budete moci zařízení používat nebo zjistit jeho stav, musíte do počítače nainstalovat softwarovou aplikaci. Kabel USB zařízení připojte k počítači až po instalaci softwarové aplikace.

- 1. Navštivte stránku [https://www.xrite.com/i1profiler,](http://www.xrite.com/i1profiler) kde si stáhněte aplikaci i1Profiler a nainstalujte ji do svého počítače.
- 2. Než začnete nový přístroj používat, přečtěte si všechny pokyny v této uživatelské příručce.
- 3. Po dokončení instalace softwaru připojte zařízení **i1Pro** 3 k portu USB počítače. Pokud bylo zařízení úspěšně připojeno, indikátor stavu se rozsvítí bíle.

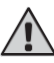

Přístroj X-Rite i1Pro 3 nebude fungovat, pokud bude připojen k portu USB na klávesnici nebo k rozbočovači USB bez externího napájení. Jmenovitý výkon i1Pro:  $5V = 500$  mA.

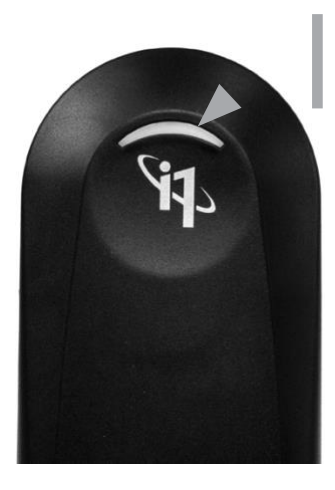

Zařízení i1Pro 3 je vybaveno indikátorem stavu zařízení na horním krytu. Indikátor stavu zařízení poskytuje zpětnou vazbu o aktuálním stavu zařízení a provází vás procesem měření.

Obecný stav zařízení:

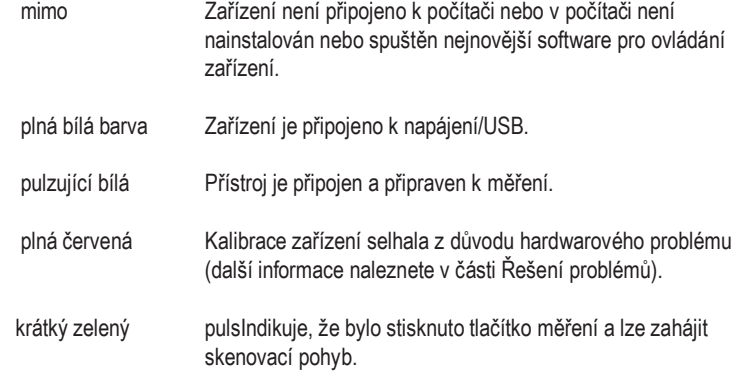

Aby nedocházelo k rušení indikátoru stavu zařízení při měření, je indikátor stavu zařízení během měření vypnutý.

# **Kalibrace zařízení CS**

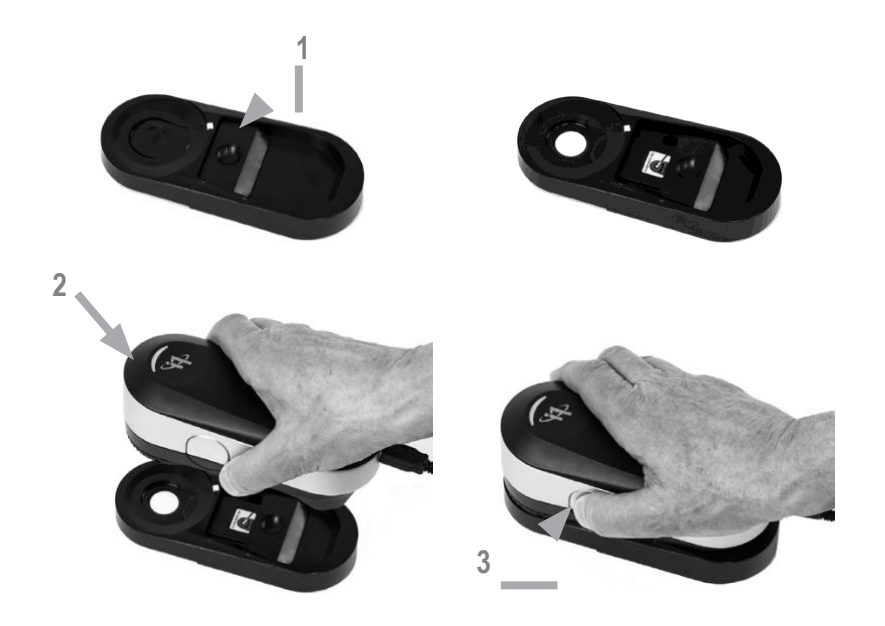

Pokud vlastníte více zařízení, ujistěte se, že sériové číslo na přední a zadní straně kalibračního štítku odpovídá sériovému číslu zařízení i1Pro 3. Další informace o procesu kalibrace naleznete v uživatelské příručce měřicího softwaru.

- 1. Uprostřed kalibrační desky je posuvník, který chrání bílou kalibrační destičku. Otevřete tento ochranný posuvník, dokud nezacvakne, a získáte tak přístup k bílé referenční keramické dlaždici na této kalibrační desce.
- 2. Umístěte měřicí zařízení i1Pro 3 na kalibrační desku. Zařízení musí pevně nasadit na kalibrační desku.
- 3. Spusťte kalibrační režim v softwaru a stiskněte tlačítko měření na přístroji nebo v softwaru. Kontrolka stavu se během kalibrace vypne. Po úspěšné kalibraci zařízení kontrolka stavu bíle pulzuje. Pokud se kalibrace nezdaří, stavový indikátor pulzuje červeně a poté se vrátí do bílé barvy.
- 4. Po dokončení kalibrace je třeba zavřít ochranný posuvník bílé barvy. referenční keramické dlaždice.

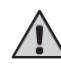

Čistá bílá referenční keramická dlaždice je nezbytná pro zajištění přesnosti. **<sup>3</sup>** vaše měření. Ochranný kryt by měl být vždy zavřený, když bílá referenční keramická dlaždice se nepoužívá. V případě potřeby můžete bílou referenční keramickou dlaždici vyčistit izopropylalkoholem a měkkým čistým hadříkem.

# **Měření skenování CS**

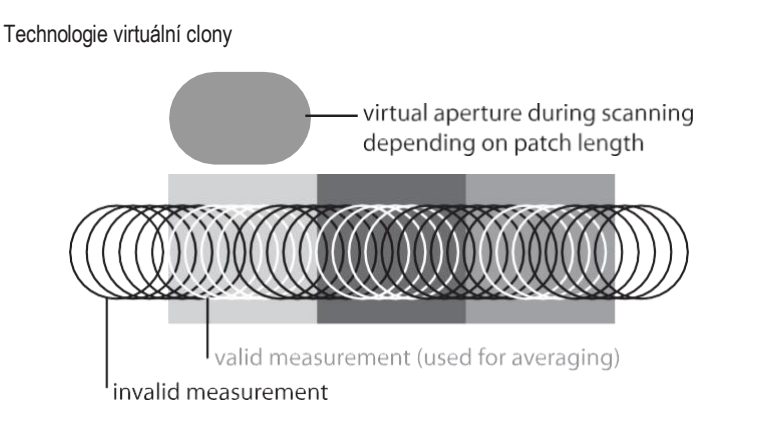

Během měření skenování provádí zařízení **i1Pro** 3 400 měření za sekundu. Automatická detekce políček zařízení identifikuje použitelná měření provedená na políčku a nepoužitelná měření provedená mezi dvěma políčky. Použitelná měření na políčku jsou zprůměrována a zařízení hlásí zprůměrovaný výsledek. do softwaru. Díky této technologii se virtuální clona zařízení **i1Pro** 3 přizpůsobuje délce políčka. Pro dosažení nejlepších výsledků měření je třeba zvolit délku políček na zkušebním diagramu podle rozlišení vaší tiskárny. V některých případech přinese zvětšení šířky políček přesnější výsledky.

#### Podmínky měření

Měřicí zařízení i1Pro 3 podporuje více podmínek měření. Při jednoprůchodovém skenování jsou políčka osvětlena LED diodami v zařízení **i1Pro** 3.

Pro podmínky měření je vyžadováno jednoprůchodové měření

- ISO 13655 M0 | Wolframová žárovka s UV zářením (bez filtru)
- ISO 13655 M1 | D50
- ISO 13655 M2 | Osvětlení s vyloučením UV záření (UVcut)
- OBC | Kompenzace optického rozjasňovače X-Rite

Indikátor stavu na zařízení i1Pro 3 vás provede celým procesem měření.

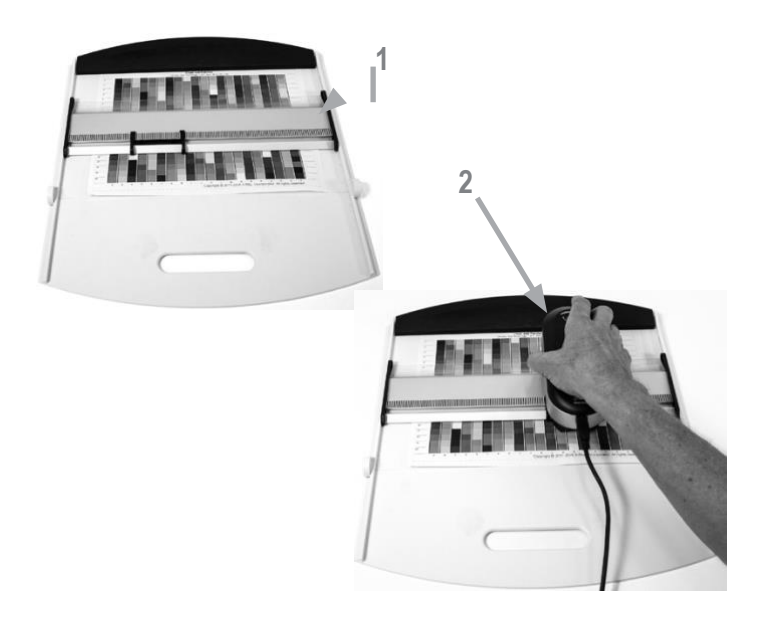

Chcete-li připravit zařízení i1Pro 3 na měření skenováním, musíte zařízení i1Pro 3 připevnit na pravítko. Před montáží se ujistěte, že je zařízení zkalibrováno a stavový indikátor bíle pulzuje.

- 1. Umístěte pravítko na podkladovou desku.
- 2. Umístěte zařízení **i1Pro** 3 do vozíku na pravítku. Ujistěte se, že polohovací kolíky na vozíku zapadají do referenčních mezer na spodní straně zařízení i1Pro 3. Překontrolujte, zda zařízení i1Pro 3 pevně sedí v pojezdu.
- 3. Během měření se ujistěte, že omezovací clona přístroje hladce klouže po vodicí liště pravítka.
- 4. Zarovnejte podkladovou desku pro snadné použití při skenování. Při skenování vyvíjejte na zařízení pouze mírný tlak.

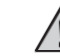

Vzdálenost mezi zařízením **i1Pro** 3 a povrchem tiskového substrátu je rozhodující pro přesnost měření. Pokud je omezovací otvor zařízení nebo okraj vodicí lišty pravítka opotřebovaný, měli byste je vyměnit. Náhradní díly lze objednat prostřednictvím servisních středisek společnosti X-Rite.

# **Měření jedním průchodem CS**

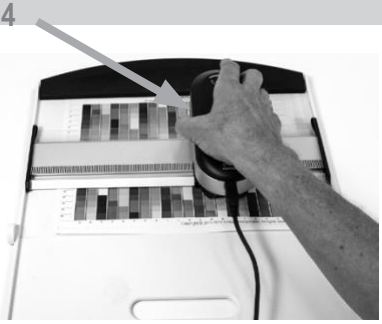

- 1. Ujistěte se, že je zařízení zkalibrováno a stavový indikátor bíle pulzuje.
- 2. Umístěte pravítko se zařízením na podložku před řádek č. 1 zkušební tabulky. Nezáleží na tom, zda řádek snímáte zleva doprava nebo zprava doleva.
- 3. Nastavte software na režim jednoduchého skenování.
- 4. Stiskněte tlačítko měření na přístroji a počkejte na krátký zelený impulz, než začnete přístrojem pohybovat na opačnou stranu pravítka. Tlačítko měření držte stisknuté, dokud nedosáhnete vzdálenějšího konce testovacího grafu. Krátká prodleva před zahájením měření je nutná k zahřátí LED diod. Indikátor stavu na přístroji poskytuje zpětnou vazbu, zda bylo měření úspěšné:
- 2x zelený záblesk řádek byl úspěšně změřen.
- 2x červený záblesk řádek nebyl úspěšně změřen, protože nebylo možné rozpoznat všechny skvrny. Změřte řádek znovu, ale snižte rychlost měření a ujistěte se, že přístroj začíná a končí měření před a za políčky testovacího grafu.
- 4x červený zábleskřádek nebyl úspěšně změřen, protože jste začali číst políčka příliš brzy, aniž byste dali LED diodám dostatek času na zahřátí. Změřte řádek znovu, ale nechte lampu chvíli zahřát, než začnete se zařízením **i1Pro** 3 pohybovat.

1x zelená;

- 2x červený záblesk řádek byl úspěšně změřen, ale software očekával měření jiného řádku. Zkontrolujte, zda měřený řádek je řádek, který software očekává.
- 5. Umístěte pravítko se zařízením před další řádek zkušební tabulky a změřte další řádek.

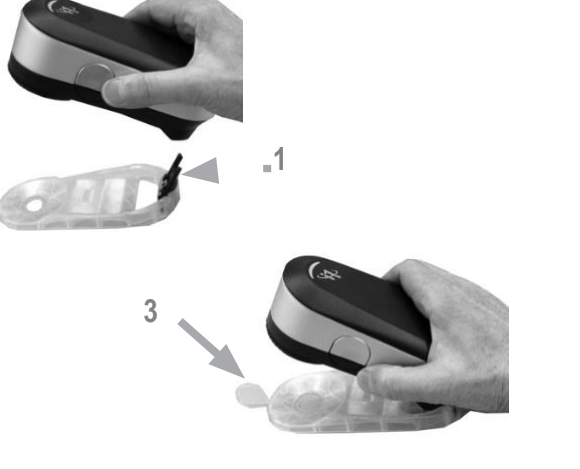

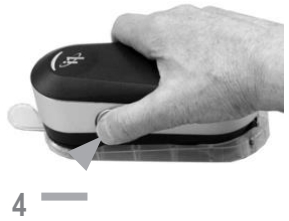

Chcete-li připravit zařízení i1Pro 3 na bodové měření, musíte zařízení i1Pro 3 namontovat na polohovací terč. Před montáží zařízení se ujistěte, že je zařízení zkalibrováno a stavový indikátor bíle pulzuje. Další podrobnosti o postupu bodového měření naleznete v uživatelské příručce měřicího softwaru.

- 1. Připevněte měřicí zařízení i1Pro 3 na polohovací terč zasunutím zástrčky. **1** montážní konektor na polohovací terčík v montážním rozhraní na zadní straně zařízení **i1Pro** 3.
- 2. Nakonfigurujte svůj software tak, aby prováděl bodová měření.
- 3. Umístěte přístroj na políčko, které chcete měřit, a přitlačte přístroj k polohovacímu cíli.
- 4. Stiskněte tlačítko měření na přístroji. Kontrolka stavu se během měření vypne a po úspěšném dokončení měření začne pulzovat zeleně.
- 5. Chcete-li zařízení i1Pro 3 vyjmout z polohovacího terče, opatrně vytáhněte montážní konektor s polohovacím terčem z montážního rozhraní na zadní straně zařízení **i1Pro** 3.

# **Měření na displeji CS**

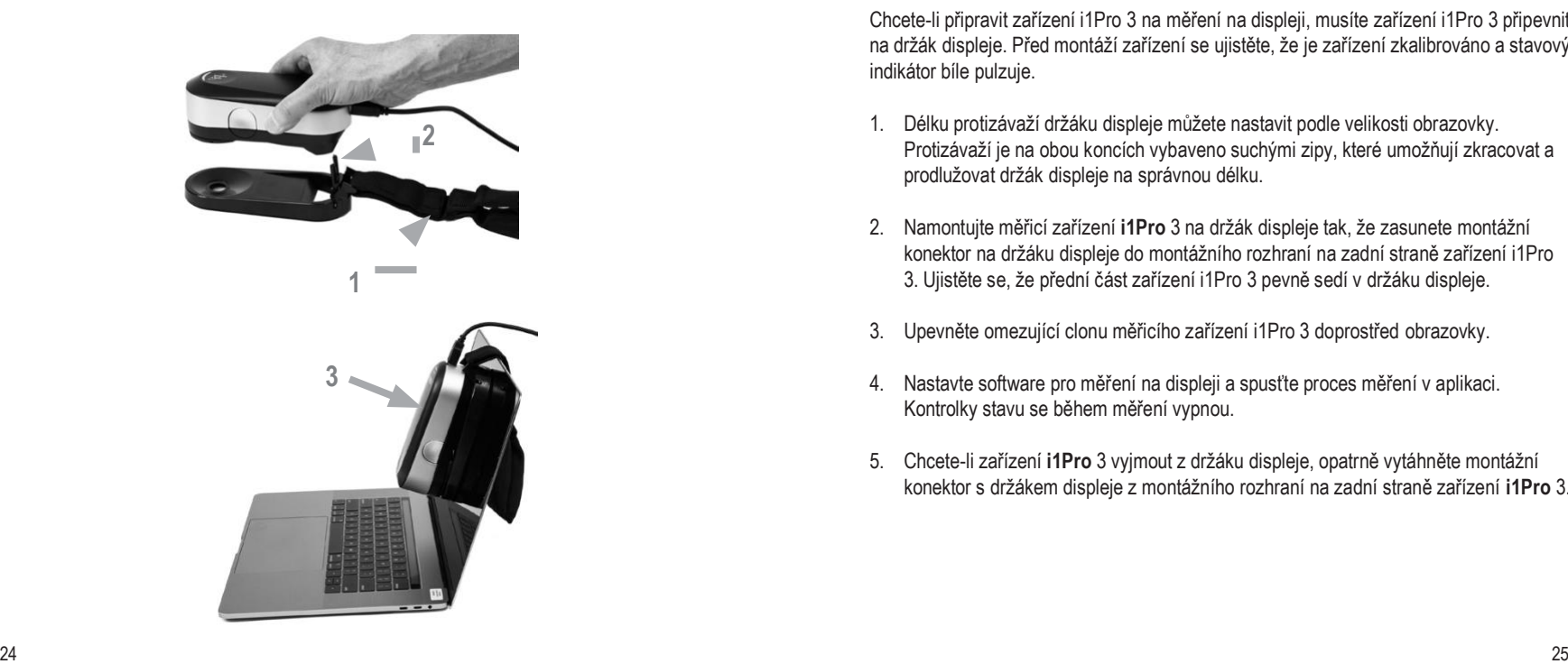

Chcete-li připravit zařízení i1Pro 3 na měření na displeji, musíte zařízení i1Pro 3 připevnit na držák displeje. Před montáží zařízení se ujistěte, že je zařízení zkalibrováno a stavový indikátor bíle pulzuje.

- 1. Délku protizávaží držáku displeje můžete nastavit podle velikosti obrazovky. Protizávaží je na obou koncích vybaveno suchými zipy, které umožňují zkracovat a prodlužovat držák displeje na správnou délku.
- 2. Namontujte měřicí zařízení **i1Pro** 3 na držák displeje tak, že zasunete montážní konektor na držáku displeje do montážního rozhraní na zadní straně zařízení i1Pro 3. Ujistěte se, že přední část zařízení i1Pro 3 pevně sedí v držáku displeje.
- 3. Upevněte omezující clonu měřicího zařízení i1Pro 3 doprostřed obrazovky.
- 4. Nastavte software pro měření na displeji a spusťte proces měření v aplikaci. Kontrolky stavu se během měření vypnou.
- 5. Chcete-li zařízení **i1Pro** 3 vyjmout z držáku displeje, opatrně vytáhněte montážní konektor s držákem displeje z montážního rozhraní na zadní straně zařízení **i1Pro** 3.

# **Měření okolního světla CS**

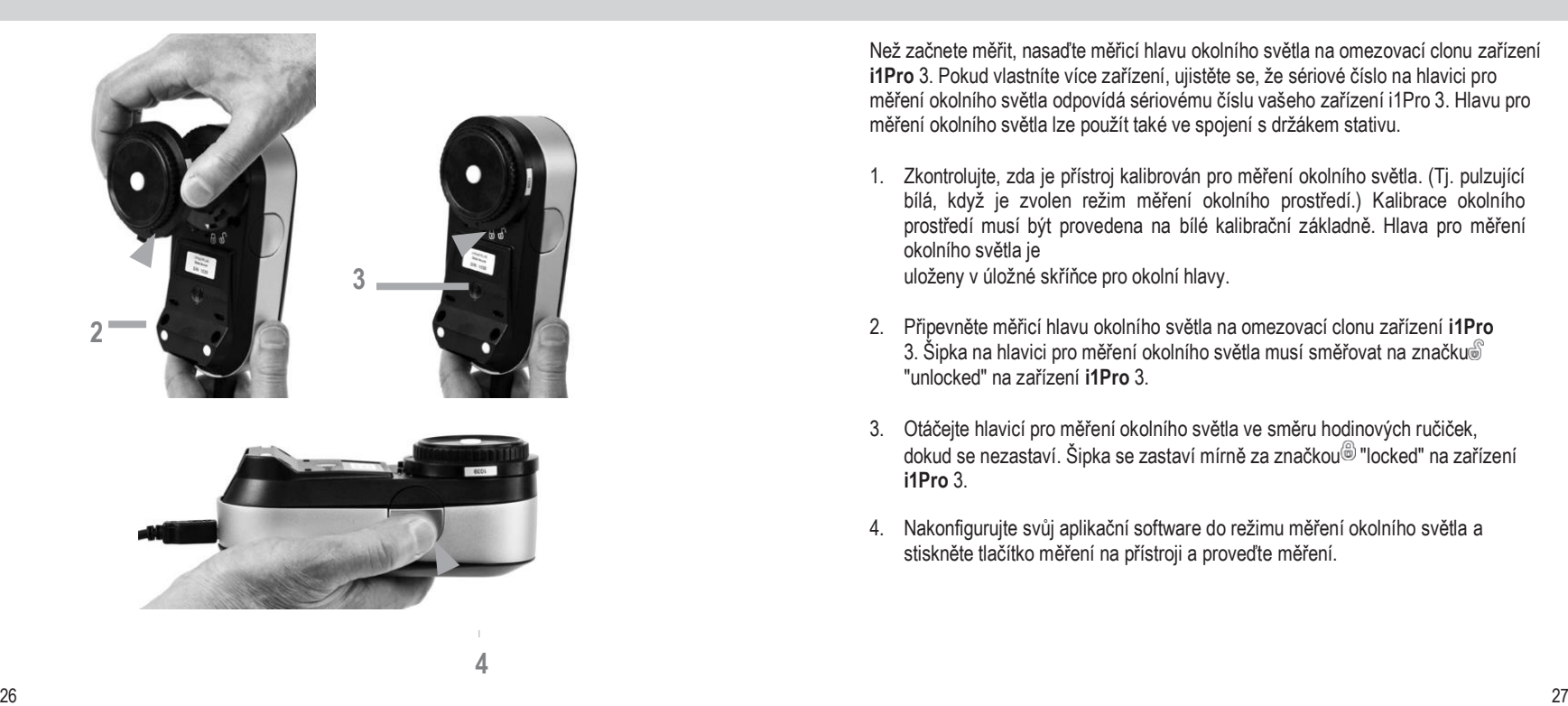

Než začnete měřit, nasaďte měřicí hlavu okolního světla na omezovací clonu zařízení **i1Pro** 3. Pokud vlastníte více zařízení, ujistěte se, že sériové číslo na hlavici pro měření okolního světla odpovídá sériovému číslu vašeho zařízení i1Pro 3. Hlavu pro měření okolního světla lze použít také ve spojení s držákem stativu.

- 1. Zkontrolujte, zda je přístroj kalibrován pro měření okolního světla. (Tj. pulzující bílá, když je zvolen režim měření okolního prostředí.) Kalibrace okolního prostředí musí být provedena na bílé kalibrační základně. Hlava pro měření okolního světla je **3** uloženy v úložné skříňce pro okolní hlavy.
- 2. Připevněte měřicí hlavu okolního světla na omezovací clonu zařízení **i1Pro**  3. Šipka na hlavici pro měření okolního světla musí směřovat na značku "unlocked" na zařízení **i1Pro** 3.
- 3. Otáčejte hlavicí pro měření okolního světla ve směru hodinových ručiček, dokud se nezastaví. Šipka se zastaví mírně za značkou i "locked" na zařízení **i1Pro** 3.
- 4. Nakonfigurujte svůj aplikační software do režimu měření okolního světla a stiskněte tlačítko měření na přístroji a proveďte měření.

# **Měření projektoru CS**

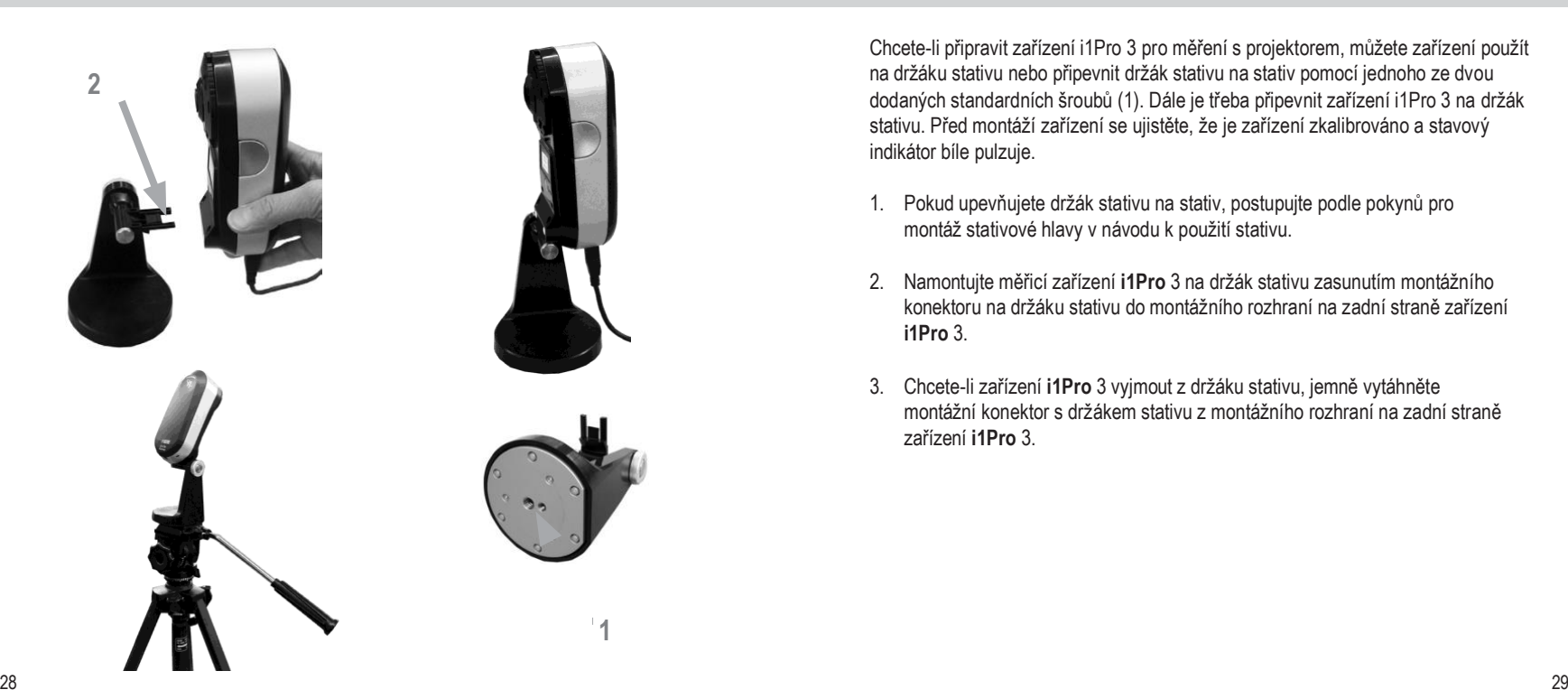

Chcete-li připravit zařízení i1Pro 3 pro měření s projektorem, můžete zařízení použít na držáku stativu nebo připevnit držák stativu na stativ pomocí jednoho ze dvou dodaných standardních šroubů (1). Dále je třeba připevnit zařízení i1Pro 3 na držák stativu. Před montáží zařízení se ujistěte, že je zařízení zkalibrováno a stavový indikátor bíle pulzuje.

- 1. Pokud upevňujete držák stativu na stativ, postupujte podle pokynů pro montáž stativové hlavy v návodu k použití stativu.
- 2. Namontujte měřicí zařízení **i1Pro** 3 na držák stativu zasunutím montážního konektoru na držáku stativu do montážního rozhraní na zadní straně zařízení **i1Pro** 3.
- 3. Chcete-li zařízení **i1Pro** 3 vyjmout z držáku stativu, jemně vytáhněte montážní konektor s držákem stativu z montážního rozhraní na zadní straně zařízení **i1Pro** 3.

# **Měření projektoru CS**

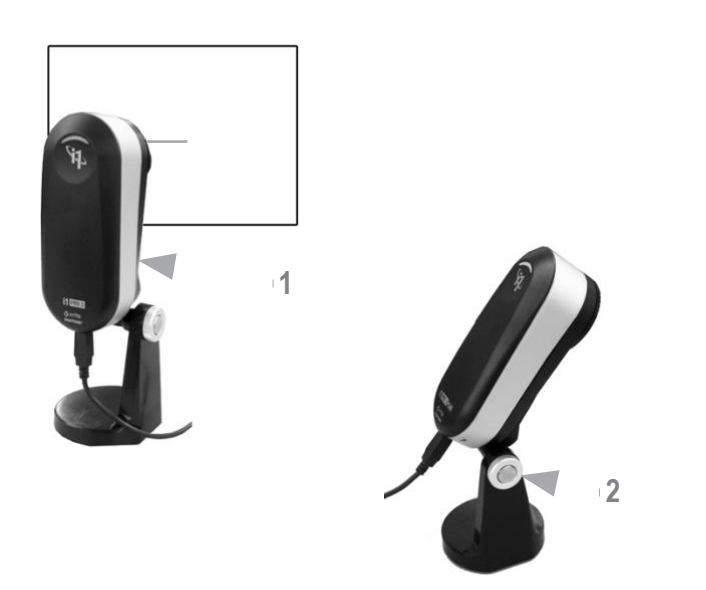

Nastavení zařízení i1Pro 3 pro měření projektoru.

- 1. Umístěte zařízení i1Pro 3 na držák stativu vedle projektoru nebo do určité vzdálenosti před plátno.
- 2. Otevřete zajišťovací šroub na držáku stativu a nastavte úhel zařízení **i1Pro** 3. Omezující clona zařízení i1Pro 3 by měla směřovat do středu obrazovky. Jakmile je zařízení ve správné poloze, zavřete zajišťovací šroub.
- 3. Nastavte osvětlení místnosti na stejné podmínky, jaké budete používat pro projektor a prezentaci.
- 4. Nakonfigurujte software pro měření projektoru a postupujte podle pokynů na stránce na obrazovce.

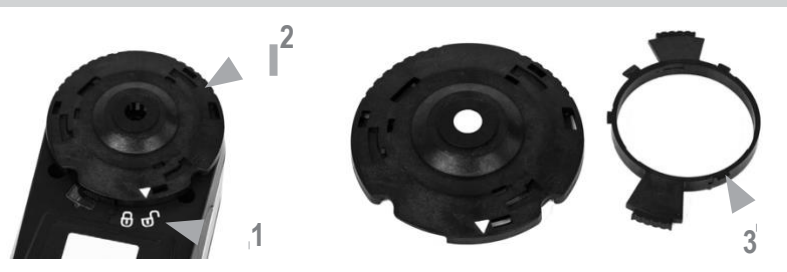

Abyste udrželi měřicí výkon **i1Pro** 3 po celou dobu jeho životnosti, je důležité dodržovat některá pravidla a pravidelně čistit určité části, které jsou pro měřicí výkon kritické. Čistá bílá dlaždice a ochranné sklo jsou pro přesnost měření naprosto zásadní.

- Zařízení i1Pro 3 je citlivé na mechanické nárazy. Aby se zabránilo poškození při přepravě, musí být zařízení **i1Pro** 3 vždy přepravováno v originálním obalu.
- Zařízení i1Pro 3 neskladujte ani nepoužívejte ve špinavém, mastném nebo prašném prostředí. Zařízení **i1Pro** 3 nepoužívejte v prostředí s teplotou vyšší než 35 °C nebo nižší než 10 °C. Zařízení **i1Pro** 3 neskladujte v prostředí s teplotou vyšší než 50 °C (122 ºF) nebo nižší než -10 °C (14 ºF). plastový kryt zařízení lze v případě potřeby čistit hadříkem navlhčeným ve vodě s mýdlovým roztokem.
- Ochranné sklo v omezovacím otvoru zařízení i1Pro 3 se může stát

po nějaké době zaprášené. Ochranné sklo můžete sejmout a vyčistit jej i vnitřní stranu omezovacího otvoru:

- 1. Otáčejte omezovací clonou proti směru hodinových ručiček, dokud šipka neukazuje na polohu "odemčeno" na zařízení **i1Pro** 3.
- 2. Vyjměte omezovací clonu ze zařízení. Nedotýkejte se optiky.
- 3. Vyjměte ochranné sklo z otvoru otáčením proti směru hodinových ručiček, dokud zapuštěná šipka uvnitř ochranného skla neukazuje na ikonu "odemčeno".
- 4. Vyčistěte obě strany ochranného skla a vnitřní stranu omezovacího otvoru izopropylalkoholem na měkkém čistém hadříku. Stejný způsob čištění platí i pro volitelný polarizační filtr.
- 5. Znovu nasaďte ochranné sklo do omezovacího otvoru otáčením ve směru hodinových ručiček, dokud se nezastaví (šipka ukazuje na ikonu "zamčeno").
- 6. Nasaďte omezovací clonu zpět na zařízení tak, aby šipka směřovala na do polohy "odemčeno" na zařízení **i1Pro** 3.
- 7. Chcete-li omezovací clonu uzamknout, otáčejte jí ve směru hodinových ručiček, dokud šipka na zařízení **i1Pro** 3 nebude ukazovat do polohy "uzamčeno".
- Udržujte bílou referenční keramickou dlažbu stále čistou. V případě potřeby můžete bílou referenční keramickou dlaždici vyčistit izopropylalkoholem na měkkém čistém hadříku.
- Nedotýkejte se rozptylového kotouče měřicí hlavy okolního světla. V případě potřeby jej vyčistěte stlačeným vzduchem nebo izopropylalkoholem.
- Vodicí pravítko včetně "zebřího pruhu" lze v případě potřeby očistit.

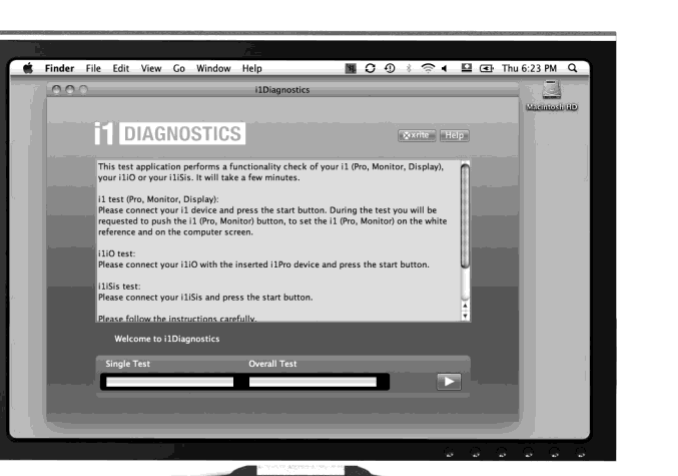

Diagnostický software

Pokud se domníváte, že zařízení i1Pro 3 nefunguje správně, použijte software i1Diagnostics. Pokud se po kalibraci indikátor stavu změní na červený, interní diagnostika snímače **i1Pro** 3 zjistila problém.

V takovém případě proveďte následující kroky:

- 1. Stáhněte si software i1Diagnostics na [adrese www.xrite.com/i1diagnostics](http://www.xrite.com/i1diagnostics) a nainstalujte jej do počítače.
- 2. Spusťte software i1Diagnostics.
- 3. Proveďte kontrolu funkčnosti podle pokynů uvedených v dokumentu Software i1Diagnostics.
- 4. Pokud software **i1Diagnostics** hlásí chybu, uložte protokol o testu a kontaktujte nejbližší středisko podpory společnosti X-Rite. Alternativně se můžete také podívat na naše online zdroje podpory **<http://xrite.com/support/i1Profiler>** a vyřešit svůj problém.

Společnost X-Rite poskytuje na tento výrobek záruku na vady materiálu a zpracování po dobu dvanácti (12) měsíců od data odeslání ze závodu společnosti X-Rite, pokud zákon nestanoví delší lhůty. Během této doby společnost X-Rite podle svého uvážení buď vymění, nebo bezplatně opraví vadné díly.

Záruky společnosti X-Rite se nevztahují na selhání zaručeného zboží v důsledku: (i) poškození po přepravě, nehody, zneužití, nesprávného použití, zanedbání, úpravy nebo jakéhokoli jiného použití, které není v souladu s doporučeními společnosti X-Rite, průvodní dokumentací, zveřejněnými specifikacemi a standardní průmyslovou praxí; (ii) použití zařízení v provozním prostředí mimo doporučené specifikace nebo nedodržení postupů údržby uvedených v průvodní dokumentaci nebo zveřejněných specifikacích společnosti X-Rite;

(iii) opravou nebo servisem provedeným jinou osobou než společností X-Rite nebo jejími autorizovanými zástupci; (iv) poruchou zaručeného zboží způsobenou použitím jakýchkoli dílů nebo spotřebního materiálu, které nebyly vyrobeny, distribuovány nebo schváleny společností X-Rite; (v) jakýmikoli přídavnými zařízeními nebo úpravami zaručeného zboží, které nebyly vyrobeny, distribuovány nebo schváleny společností X-Rite. Záruka se rovněž nevztahuje na spotřební díly a čištění výrobku.

Jedinou a výhradní povinností společnosti X-Rite v případě porušení výše uvedených záruk je bezplatná oprava nebo výměna jakéhokoli dílu, u něhož se v záruční době prokáže, že je vadný. Oprava nebo výměna provedená společností X-Rite neobnoví jinak propadlou záruku ani neprodlouží dobu trvání záruky.

Zákazník je odpovědný za zabalení a odeslání vadného výrobku do servisního střediska určeného společností

X-Rite. Společnost X-Rite zaplatí za vrácení výrobku zákazníkovi, pokud je zásilka odeslána do místa v regionu, ve kterém se nachází servisní středisko společnosti X-Rite. Zákazník je odpovědný za úhradu všech přepravních poplatků, cel, daní a dalších poplatků za výrobky vrácené do jiných míst. Doklad o nákupu ve formě prodejního dokladu nebo stvrzené faktury, který je důkazem, že jednotka je v rámci

Záruční doba musí být předložena pro získání záručního servisu. Nepokoušejte se výrobek rozebírat. Neoprávněná demontáž zařízení vede ke ztrátě všech záručních nároků. Pokud se domníváte, že přístroj již nefunguje nebo nefunguje správně, obraťte se na podporu společnosti X-Rite nebo na nejbližší servisní středisko X-Rite.

TYTO ZÁRUKY JSOU POSKYTOVÁNY VÝHRADNĚ KUPUJÍCÍMU A NAHRAZUJÍ VŠECHNY OSTATNÍ ZÁRUKY, AŤ UŽ VÝSLOVNÉ NEBO PŘEDPOKLÁDANÉ, MIMO JINÉ VČETNĚ PŘEDPOKLÁDANÝCH ZÁRUK PRODEJNOSTI VHODNOSTI PRO URČITÝ ÚČEL NEBO POUŽITÍ A NEPORUŠOVÁNÍ PRÁV. ŽÁDNÝ ZAMĚSTNANEC ANI ZÁSTUPCE SPOLEČNOSTI X-RITE, KROMĚ ZAMĚSTNANEC SPOLEČNOSTI X-RITE JE OPRÁVNĚN POSKYTNOUT JAKOUKOLI ZÁRUKU NAD RÁMEC VÝŠE UVEDENÉHO.

SPOLEČNOST X-RITE V ŽÁDNÉM PŘÍPADĚ NEODPOVÍDÁ ZA ŽÁDNÉ VÝROBNÍ NÁKLADY, REŽIJNÍ NÁKLADY, UŠLÝ ZISK, GOODWILL, JINÉ VÝDAJE KUPUJÍCÍHO ANI ZA ŽÁDNÉ NEPŘÍMÉ, ZVLÁŠTNÍ, NÁHODNÉ NEBO NÁSLEDNÉ ŠKODY NA ZÁKLADĚ PORUŠENÍ JAKÉKOLI ZÁRUKY, PORUŠENÍ SMLOUVY, NEDBALOSTI, PŘÍSNÉHO DELIKTU NEBO JINÉ PRÁVNÍ TEORIE. V JAKÉMKOLI PŘÍPADĚ ODPOVĚDNOSTI NEPŘESÁHNE MAXIMÁLNÍ ODPOVĚDNOST SPOLEČNOSTI X-RITE PODLE TÉTO SMLOUVY CENU ZBOŽÍ NEBO SLUŽEB POSKYTNUTÝCH SPOLEČNOSTÍ X-RITE, KTERÉ VEDLY KE VZNIKU NÁROKU.

#### **RECERTIFIKACE**

Společnost X-Rite doporučuje každoroční recertifikaci spektrofotometru i1Pro 3. Obraťte se na svého prodejce X-Rite nebo na nejbližšího

Servisní středisko společnosti X-Rite, kde se dozvíte více informací o recertifikaci.

#### **SERVISNÍ STŘEDISKA**

Navštivte naše webové stránky i1Pro 3 na adrese http://xrite.com, kde najdete nejbližší servisní středisko X-Rite, nebo se obraťte na svého prodejce X-Rite a získejte další informace.

#### **MOŽNOSTI PODPORY**

Jsme přesvědčeni, že budete s novým produktem X-Rite spokojeni. Zároveň chápeme vaši potřebu podpory a školení na vyžádání v dnešních složitých a rychle se vyvíjejících pracovních postupech. Z tohoto důvodu dáváme registrovaným uživatelům k dispozici následující on-line a bezplatné nástroje podpory.

Tyto podpůrné nástroje najdete na adrese: **[www.xrite.com/support/i1Profiler](http://www.xrite.com/support/i1Profiler)**

- Bezplatný a neomezený přístup k interaktivnímu výukovému videu i1Profiler; k dispozici také v softwaru i1Profiler.
- Bezplatný a neomezený přístup do on-line poradny společnosti X-Rite, která obsahuje podrobné a užitečné články podpory týkající se často kladených otázek.
- Bezplatný přístup k e-mailové podpoře a call centru společnosti X-Rite během záruční doby v případě problémů vyplývajících z obecného používání výrobku:
- Jste původní registrovaný uživatel produktu
- Používáte aktuální verzi softwaru i1Profiler
- Používáte aktuálně podporovaný hardware a podporovanou platformu (operační systém).

Protože si uvědomujeme potřebu pokročilé podpory související s používáním i1Profileru a produktů X-Rite v různých pracovních postupech, stejně jako podpory v pozáruční době, rádi nabízíme placené programy podpory a možnosti školení poskytované vysoce zkušenými odborníky na barvy společnosti X-Rite. Kompletní informace naleznete na **[adrese www.xrite.com/i1Profiler/Supportoptions](http://www.xrite.com/i1Profiler/Supportoptions)**

# **Specifikace CS**

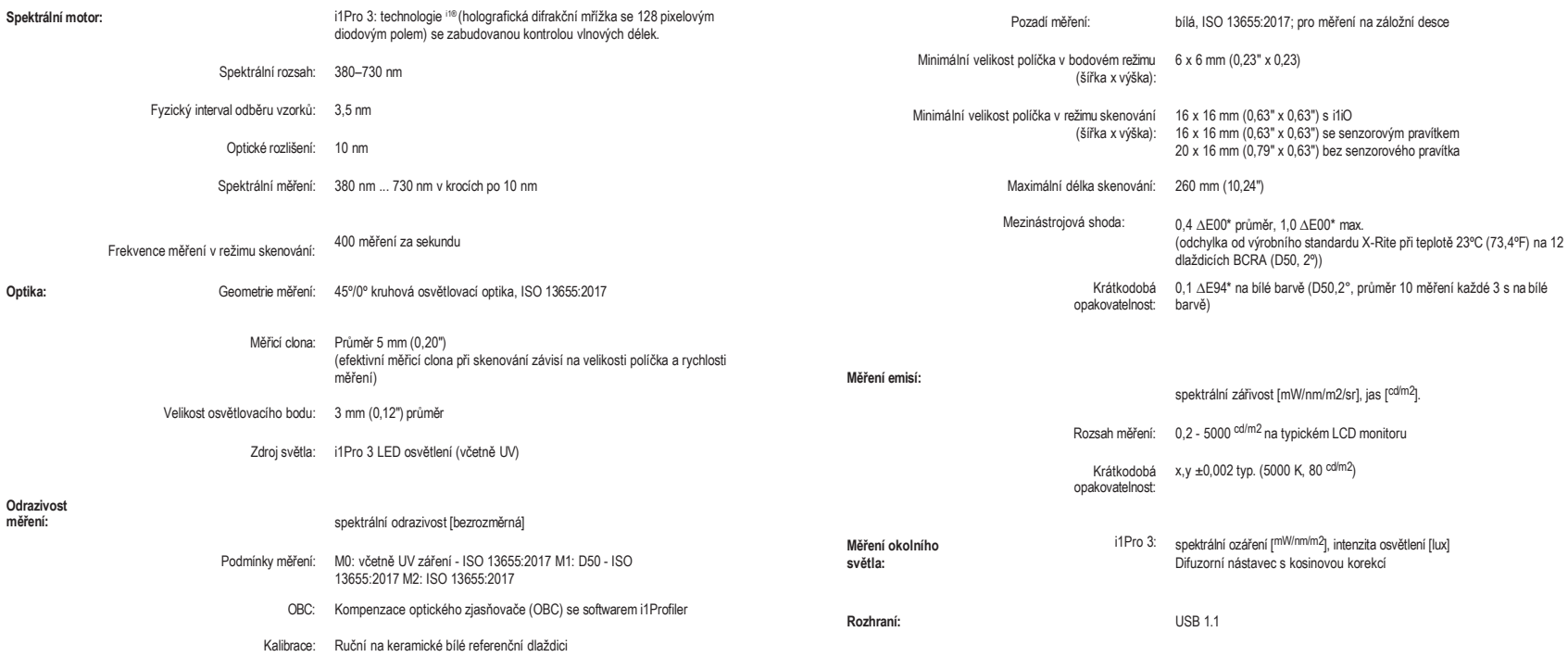

### **Specifikace**

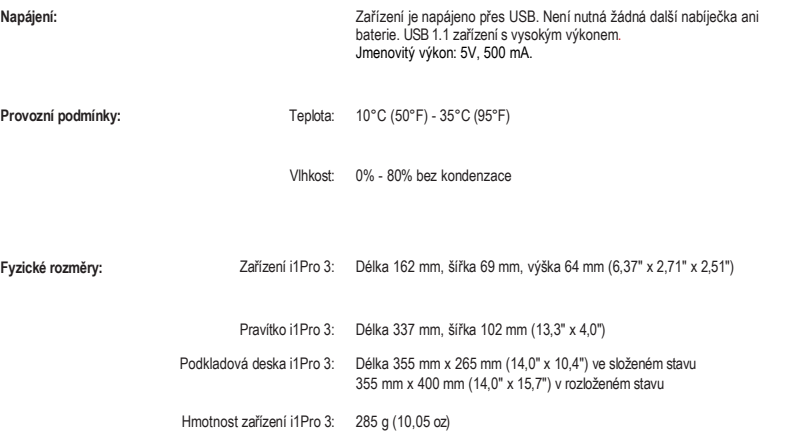